# CUAC Standard IM and Presence統合の設定と 統合

## 内容

#### 概要

CUAC Standard IM and Presenceの統合 CUAC標準クライアントでの設定 CUACクライアントでのプレゼンスCUAC標準クライアント CUAC Standard Clientがユーザのプレゼンスを取得する方法 デフォルトのUser@ProxyドメインIMアドレッシング方式 ディレクトリURIIMアドレッシング方式 CUAC標準プレゼンス統合のトラブルシューティング CUAC標準クライアント接続の詳細で設定されているドメインが正しくない 正常なプレゼンス変更通知 関連資料

# 概要

このドキュメントでは、CUAC StandardクライアントがCUACコンソールでJabberプレゼンス用 のIM and Presenceサーバと統合する方法について説明します。

# CUAC Standard IM and Presenceの統合

## CUAC標準クライアントでの設定

Cisco Unified Attendant Console(CUAC)Standardクライアントは、ディレクトリ連絡先 用のCUACコンソールでJabberプレゼンス用のIM and Presenceサーバに接続し、統合し ます。 このプレゼンスへの接続の設定は、CUAC Standardクライアントではかなり簡単 です。 この情報は、クライアントのインストール時に提供することも、インストール後 にスキップして提供することもできます。

クライアントでこれらの設定を構成するには、 **File > Options > Operator Details**を参照。

[プレゼンスの詳細]セクションで、必要な情報を入力します。

サーバアドレス:IM and PresenceサーバのIPアドレス、ホスト名、またはFQDN

Port:5222(接続がXMPPサブスクリプションであるため)

ドメイン:IM and Presenceサーバの設定でデフォルトドメインとして設定されているドメ イン。

ユーザ:プレゼンスが有効なエンドユーザ名

パスワード:エンドユーザのパスワード

これらのオプションを設定すると、[適用]ボタンを選択したときに、プレゼンスの詳細が IM and Presenceサーバで検証されます。

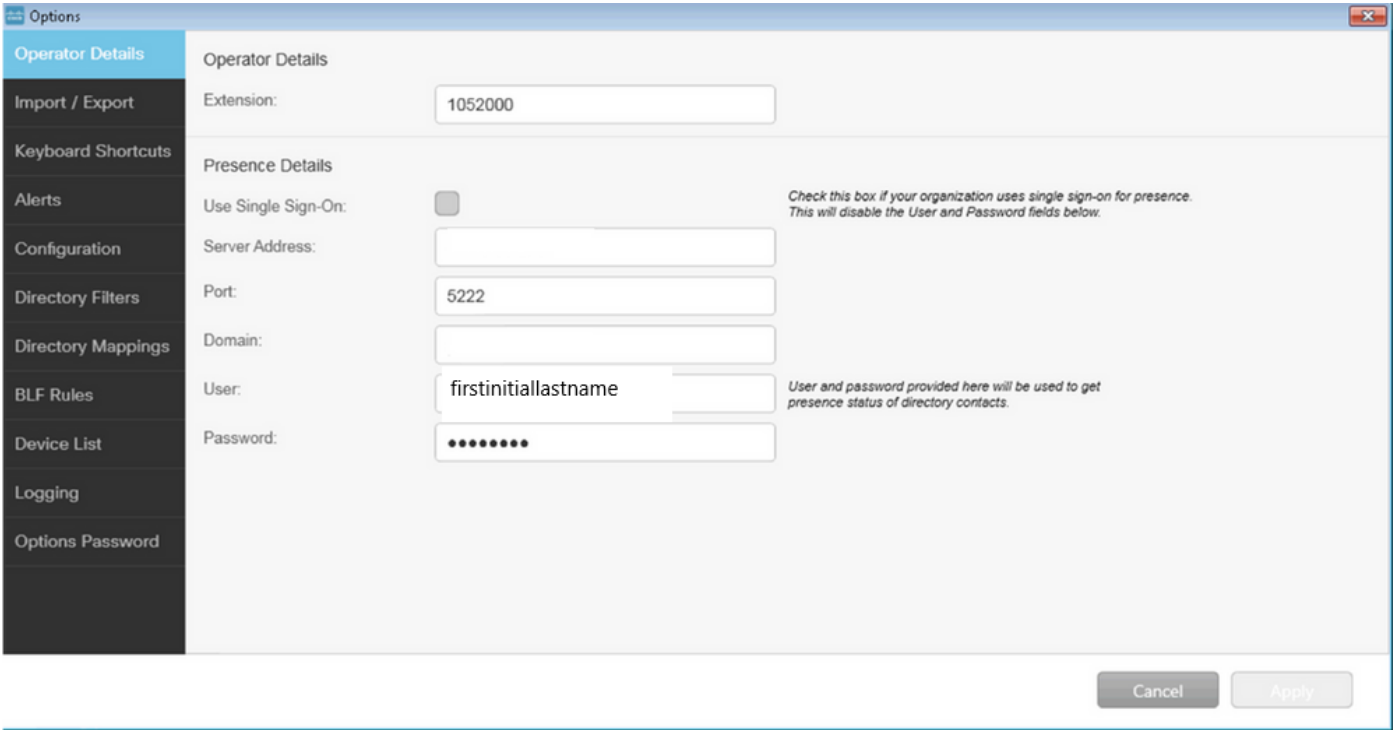

注:接続が成功すると、[適用]ボタンは選択できません。接続の詳細に問題があった場合は 、次のエラーが表示されます。

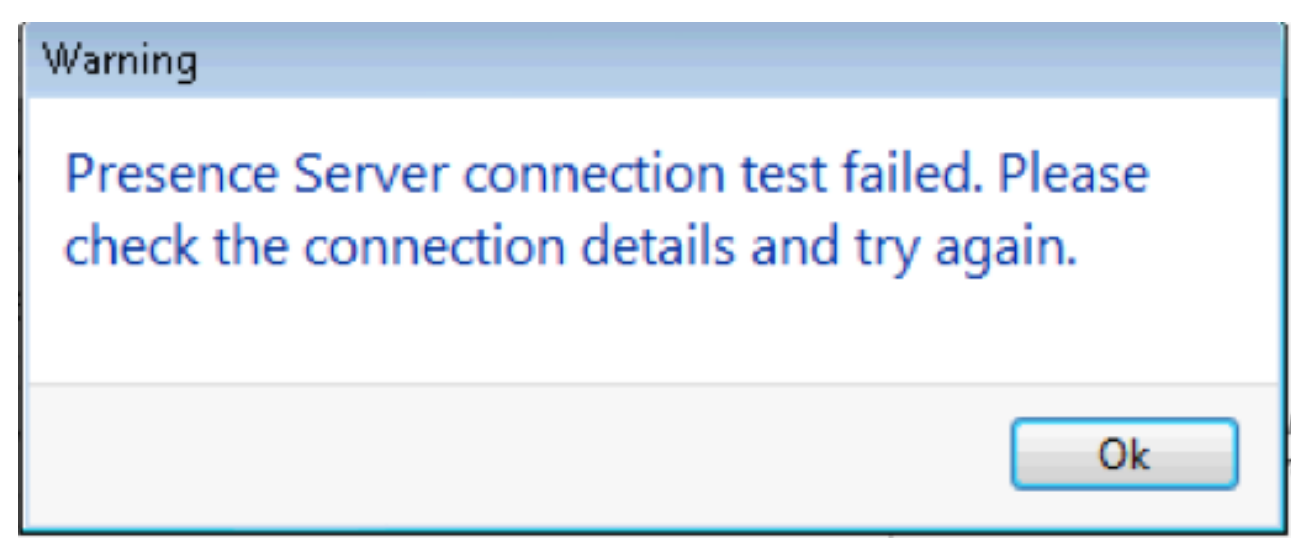

このエラーは、指定されたサーバとの接続に問題がある場合、不正なユーザ名/パスワー ド、または不正なプレゼンスドメインが存在する場合に表示されます。

CUACクライアントでのプレゼンスCUAC-Standardクライアント

#### CUACクライアントのプレゼンスは、ユーザの姓の左側にあるプレゼンス楕円で示されま す。 次に、Availableステータスの例を示します。

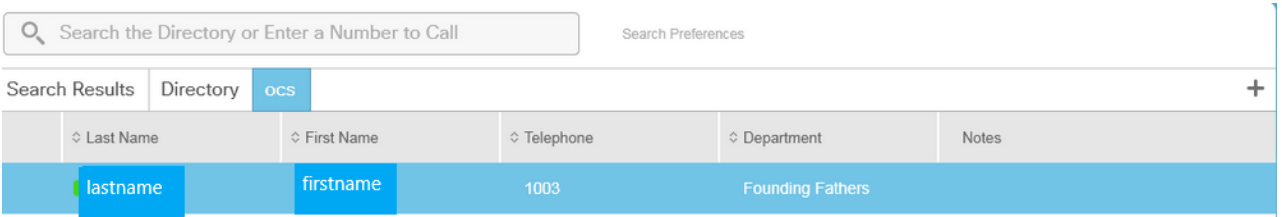

#### ビジー/通話中/会議のプレゼンスは次のように表示されます。

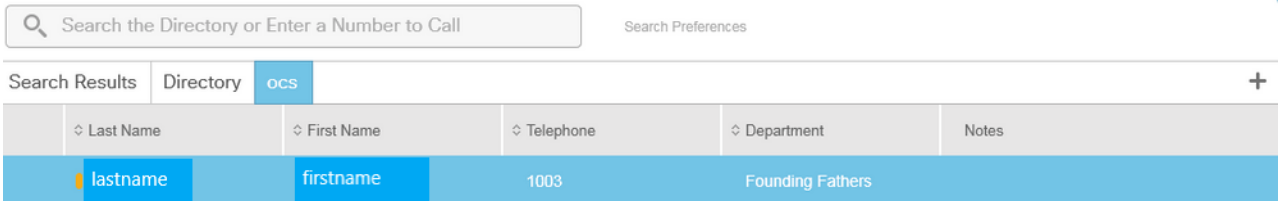

#### DNDは次のように表示されます。

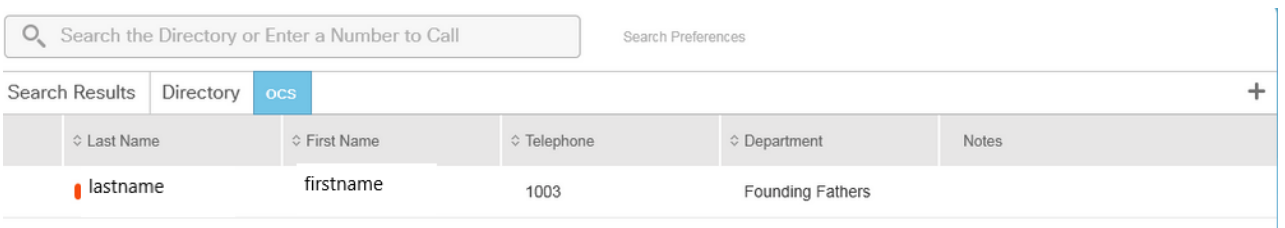

## CUAC Standard Clientがユーザのプレゼンスを取得する方法

デフォルトのUser@ProxyドメインIMアドレッシング方式

CUACクライアントは、オプションで設定されたエンドユーザアカウントを使用して、ユ ーザのプレゼンスサブスクリプションを送信します。

各ユーザの連絡先の詳細では、ディレクトリURIフィールドを使用して、プレゼンスのサ ブスクリプションのURIを入力します。 上記のユーザfirstname lastnameについては、次 のように表示されます。

#### **Att** Contact

First Name:

Middle Name:

Last Name:

Telephone:

Email:

Directory Uri:

Mobile:

Home Phone:

Location:

Department:

Manager:

User Field 1:

User Field 2:

Note:

firstname

lastname

1003

firstinitiallastname@

firstinitiallastname

Monticello Charlottesville, Virginia

 $-23$ 

Founding Fathers

ユーザにはCUCMで設定されているディレクトリURIがないため、ユーザ名だけを適用し

Cancel

ます。

プレゼンスの詳細で設定したドメインを使用してURI(firstinitiallastname@domain.net)を 作成します。

このURIは、ユーザのプレゼンスを取得するために、XMPPプレゼンスサブスクリプショ ンをIMPに送信するために使用されます。

ディレクトリURI IMアドレッシング方式

CUAC Standardは、プレゼンスサブスクリプションのディレクトリURI IMアドレッシン グ方式をサポートしています。

プレゼンスに登録するプロセスは同じですが、クライアントにはユーザ名だけでなく完 全なURIが提供されます。

この場合、完全なURIが連絡先の詳細に表示されます。

#### Contact

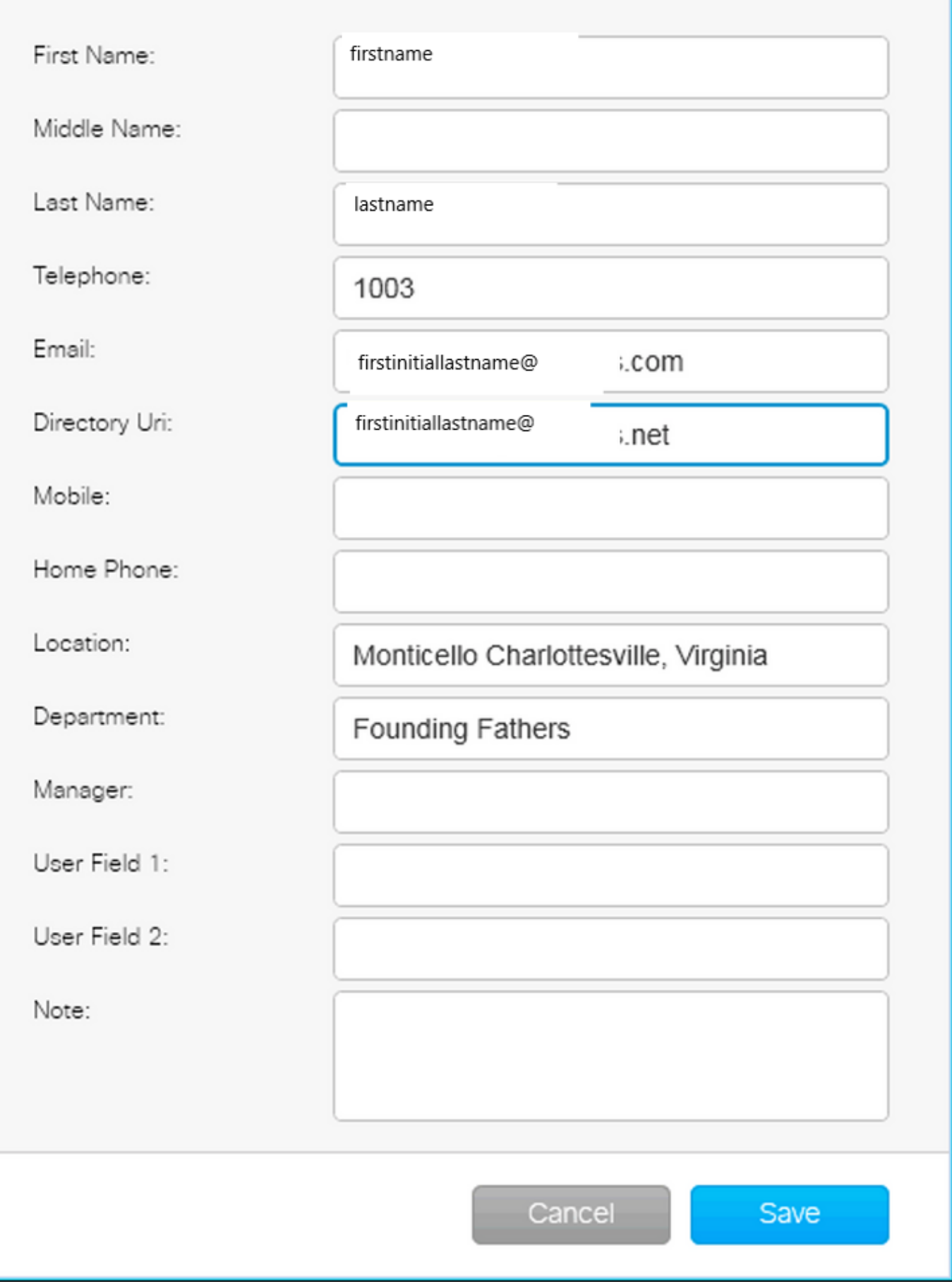

 $\mathbf{x}$ 

デフォルトのIMアドレススキームまたはディレクトリURIがIMPで使用されているかどう

かに関係なく、管理者は接続の詳細でDEFAULT DOMAINを指定する必要があることに注 意してください。

CUAC標準プレゼンス統合のトラブルシューティング

プレゼンス接続の詳細で、ドメイン、ユーザ名、およびパスワードが正しいことを確認 することが重要です。

ログには次のように表示されます。

CUAC標準クライアント接続の詳細で誤ったドメインが設定されている

2016-05-24 15:51:19,799 [1] INFO XMPP - XMPPWrapper.IsValidLogin: Host:x.x.x.x,Port:5222,Domain:domain.ne,UserName:firstintiallastname@domain.ne. 2016-05-24 15:51:19,799 [1] INFO XMPP - XMPPWrapper.IsValidLogin:ログイベン ト: xmppClientの新しいインスタンスを作成しています 2016-05-24 15:51:19,799 [1] INFO XMPP - XMPPWrapper.IsValidLogin:ログイベン

ト: xmppClientの新しいインスタンスが作成されました

この場合、ドメインはdomain.netではなくdomain.neとして設定されます。 これは正 しくなく、認証を試みる不正なユーザfirstinitiallastname@domain.neにつながります  $\circ$ 

User Authorization failed to error (ユーザ認証がエラーに失敗しました):

2016-05-24 15:51:32,761 [33] INFO XMPP - XMPPWrapper.IsValidLogin: Log Event:RECV: <stream:features><mechanisms xmlns='urn:ietf:params:xml:ns:xmppsasl'><mechanism>PLAIN</mechanism><mechanism>CISCO-VTG-TOKEN</mechanism></stream features>

2016-05-24 15:51:32,762 [33] INFO XMPP - XMPPWrapper.IsValidLogin: ログイベ ント: SEND: <auth mechanism="PLAIN" xmlns="urn:ietf:params:xml:ns:xmppsasl">AGd3YXNoaW5ndG9uAFJUCFhcHBz</auth>

2016-05-24 15:51:32,779 [33] INFO XMPP - XMPPWrapper.IsValidLogin: ログイベ ント: RECV: <failure xmlns='urn:ietf:params:xml:ns:xmpp-sasl'><notauthorized/></failure>

接続を停止し、ユーザのIMPへのセッションを閉じます。

2016-05-24 15:51:32,780 [33] INFO XMPP - XMPPWrapper.IsValidLogin: Log Event:Firing OnLoginError()

2016-05-24 15:51:32,780 [33] INFO XMPP - XMPPWrapper.IsValidLogin: StatusChangeEvent:<Start xmlns="firstinitiallastname@domain.ne">

<Status id="403">&lt;failure xmlns="urn:ietf:params:xml:ns:xmpp-sasl"&gt;&lt;未承 認/&gt:&lt:/failure&gt:</Status>

</Start>

2016-05-24 15:51:32,780 [33] INFO XMPP - XMPPWrapper.IsValidLogin: Log Event:AUTH ERROR: <failure xmlns="urn:ietf:params:xml:ns:xmpp-sasl"><notauthorized /></failure>

2016-05-24 15:51:32,781 [33] INFO XMPP - XMPPWrapper.IsValidLogin: Log Event:RECV: </stream:stream>

2016-05-24 15:51:32,781 [33] INFO XMPP - XMPPWrapper.IsValidLogin: Log Event:- ----- Disconnected to firstinitiallastname@domain.ne ------

2016-05-24 15:51:32,781 [33] INFO XMPP - XMPPWrapper.IsValidLogin: Log Event:Firing OnDisconnect()

2016-05-24 15:51:32,781 [33] INFO XMPP - XMPPWrapper.IsValidLogin: StatusChangeEvent:<Shutdown xmlns="firstinitiallastname@domain.ne"> <Status id="503">x.x.x.xへの接続が失われました</Status> </Shutdown>

クライアントウィンドウにエラーが表示されます。

2016-05-24 15:51:34,299 [1] WARNビュー – OperatorDetailsViewModel.DoSave.プ レゼンスサーバの接続テストに失敗しました。接続の詳細を確認して、もう一度や り直してください。ホスト:x.x.x.x、ポート:5222

この問題を解決するには、ドメインを修正します。 パスワードが正しくない、また はユーザ名が正しくない場合も、同じエラーが発生します。

正常なプレゼンス変更通知

2016-05-24 15:41:01,086 [3] DEBUG XMPP - XMPPWrapper: PresencePlugin Log:Firing OnPresenceNotification() 2016-05-24 15:41:01,086 [3] DEBUG XMPP - <PresenceNotify xmlns="firstinitiallastname@domain.net/jabber\_9934"> <Show>利用可能</Show> <State type="sub" /> <State type="phone"></State> </PresenceNotify>

2016-05-24 15:41:01,086 [3] INFO XMPP - XMPPWrapper: OnPresenceChange: URI:firstinitiallastname@domain.net, eventUID:available, subState:, PhoneState:

このプレゼンスの更新では、ユーザのステータスが[応対可能]に変更されました。

## 関連資料

[統合アテンダントコンソール:販売終了の通知リスト](/content/en/us/products/unified-communications/unified-attendant-consoles/eos-eol-notice-listing.html)

翻訳について

シスコは世界中のユーザにそれぞれの言語でサポート コンテンツを提供するために、機械と人に よる翻訳を組み合わせて、本ドキュメントを翻訳しています。ただし、最高度の機械翻訳であっ ても、専門家による翻訳のような正確性は確保されません。シスコは、これら翻訳の正確性につ いて法的責任を負いません。原典である英語版(リンクからアクセス可能)もあわせて参照する ことを推奨します。